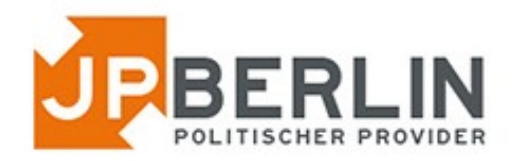

# Anleitung zur Einrichtung des E-Mailclients "Mail" von Apple **für E-Mailadressen, die bei JPBerlin gehostet werden**

Das E-Mail-Programm "Mail", hier Version 11.5, von Apple (mit macOS 10.13.6) kann zur Nutzung mit den E-Mailpostfächern von JPBerlin wie nachfolgend konfiguriert werden. In der Regel sind bei uns gehostete Domains automatisch mit einer sogenannten "autoconfig" versehen, was die Einrichtung stark vereinfacht. In dieser Anleitung gehen wir aber auch auf die manuelle Konfiguration ein:

Zur Neueinrichtung eines E-Mailkontos gehe bitte auf das "Apfelsymbol" -> Systemeinstellungen -> Internet-Accounts (3. Zeile, 2. Symbol)

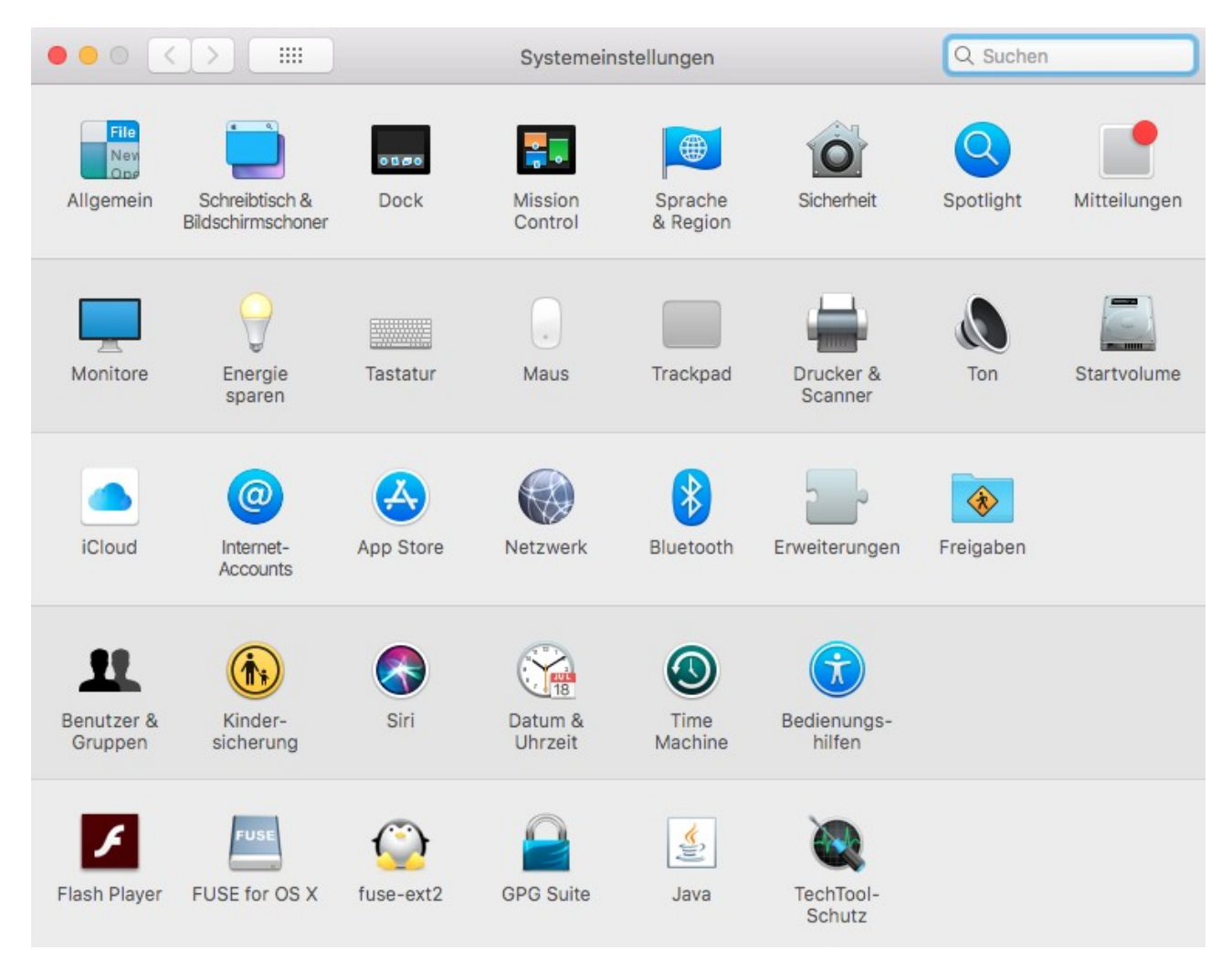

Dann "Anderen Account hinzufügen ..."

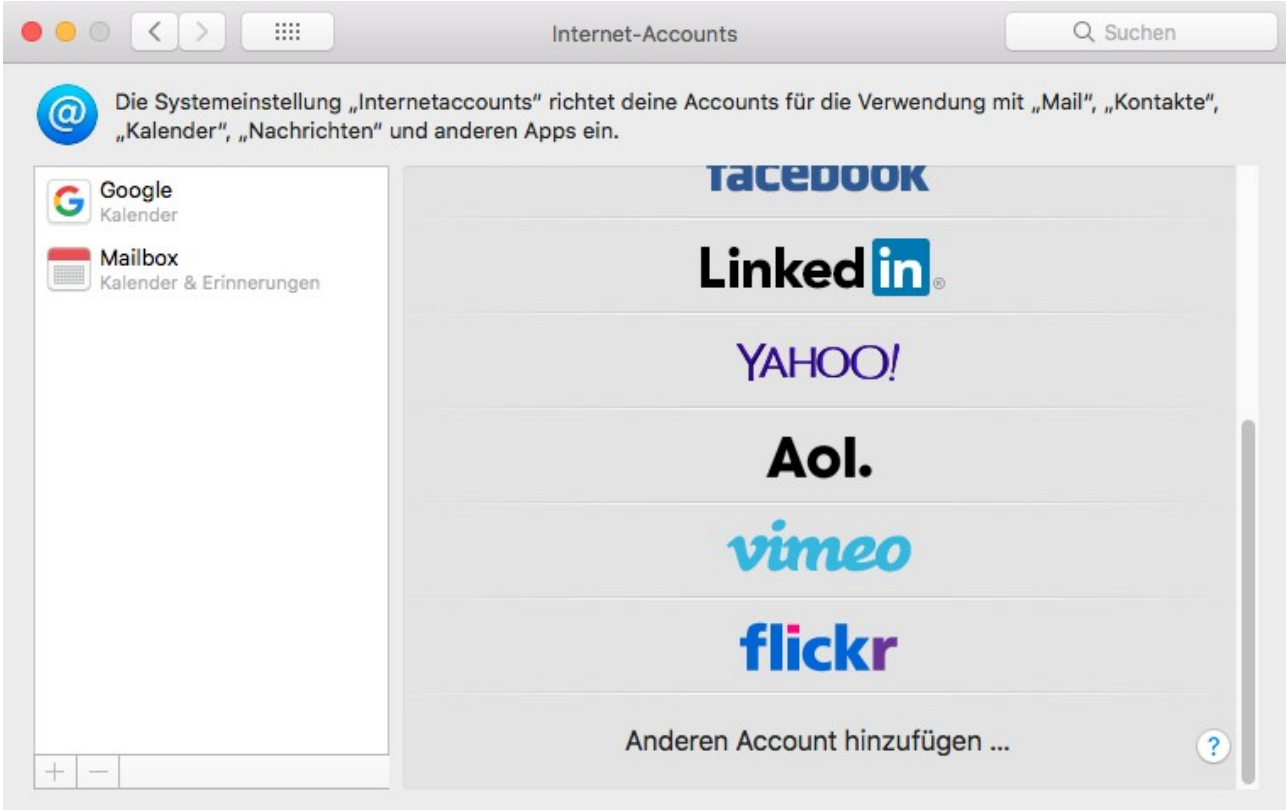

# "Mail-Account" auswählen.

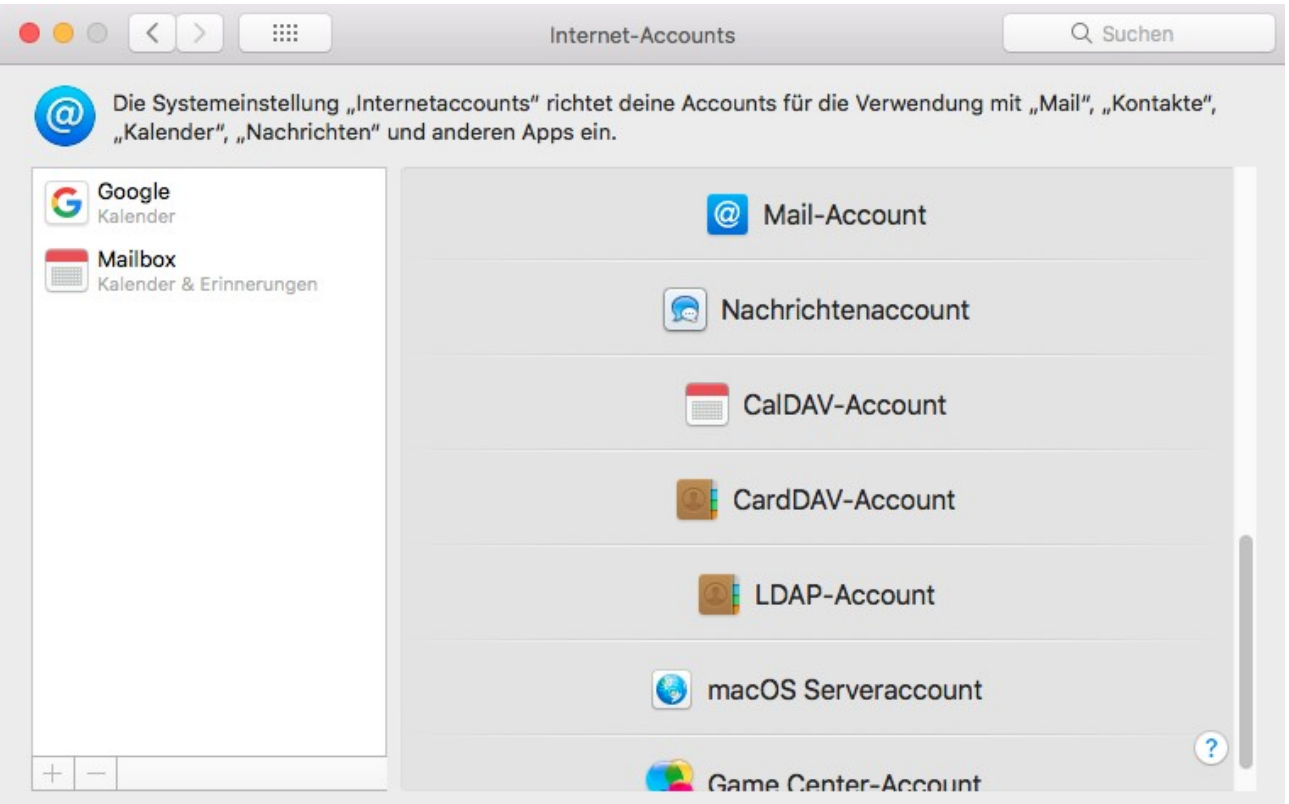

Die folgenden Felder wie beschrieben füllen. Achtung: "Name" ist der spätere Anzeigename, der Empfängern vorgeblendet wird.

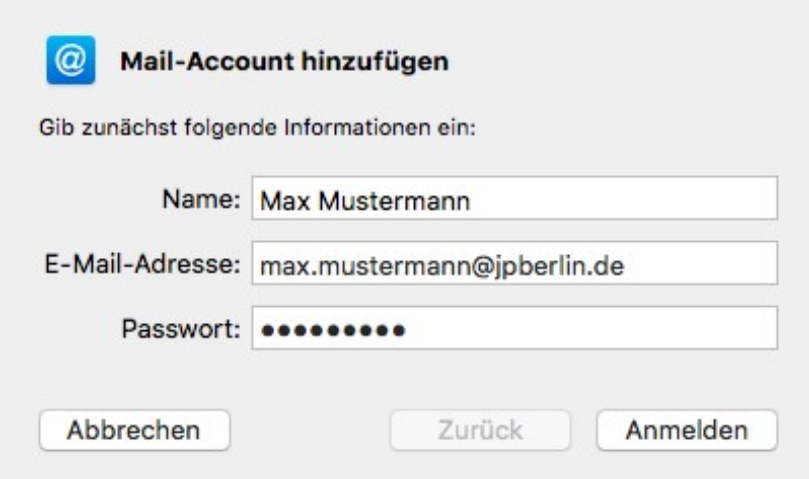

Falls die Mailserver nicht automatisch gefunden wurden, bitte die Server eintragen, wie im folgenden Bild angegeben (mail.jpberlin.de).

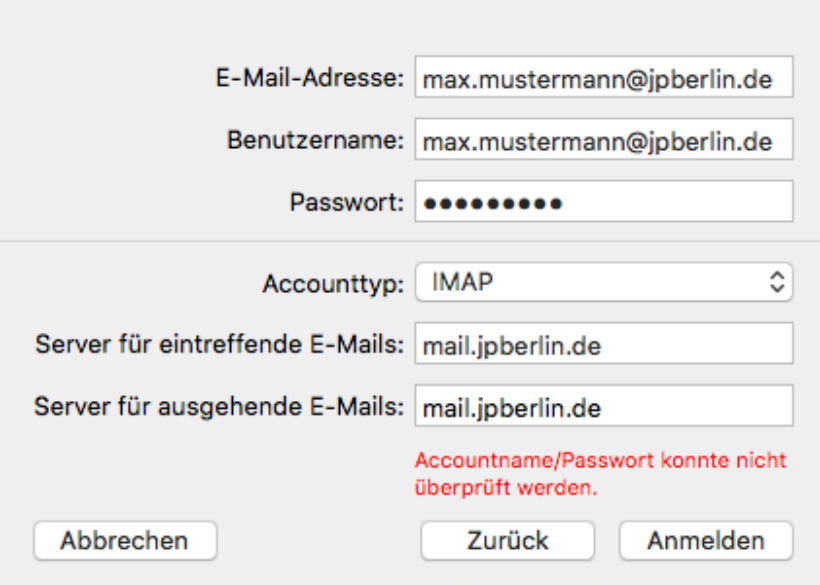

Anschließend besteht die Möglichkeit, Notizen ebenfalls zu aktivieren (, die in einem Postfachordner gespeichert werden).

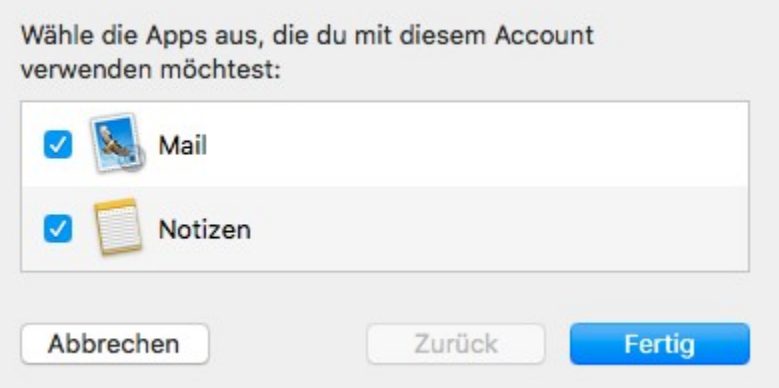

Wenn die Einrichtung beendet ist, erhältst Du einen Statusbildschirm.

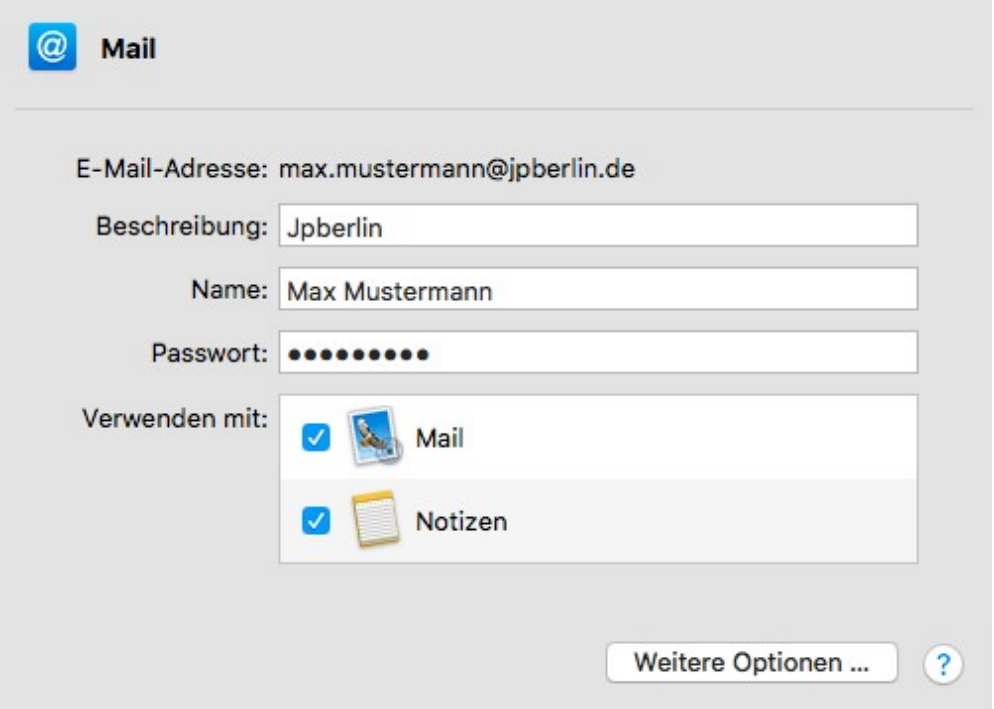

## **Nachträgliche Änderungen**

Zum Prüfen der Einstellungen bzw. Ändern bitte entweder nach dem Einrichten auf "Weitere Optionen" klicken oder im laufenden Betrieb im Programm "Mail" über einen der Ordner per Rechtsklick den Account bearbeiten (hier ""Jpberlin" bearbeiten").

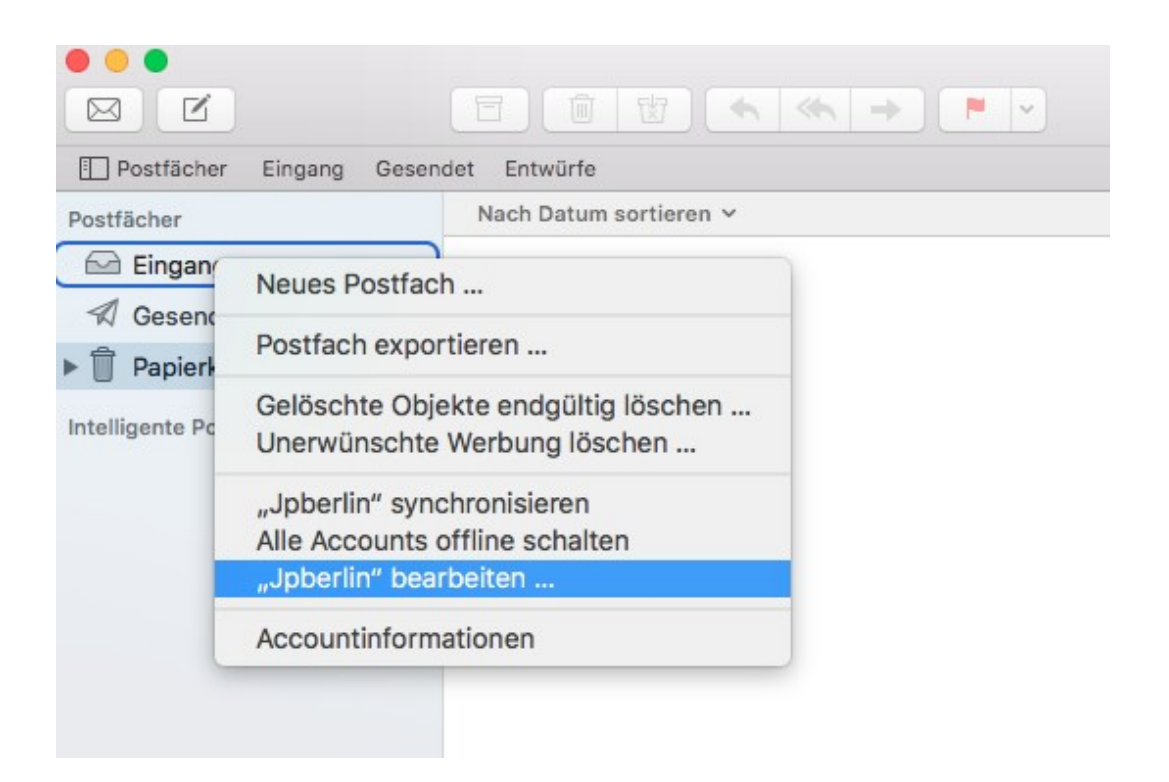

#### **Bitte beachten:** Bei Authentifizierung - unbedingt - "Passwort" setzen!!!

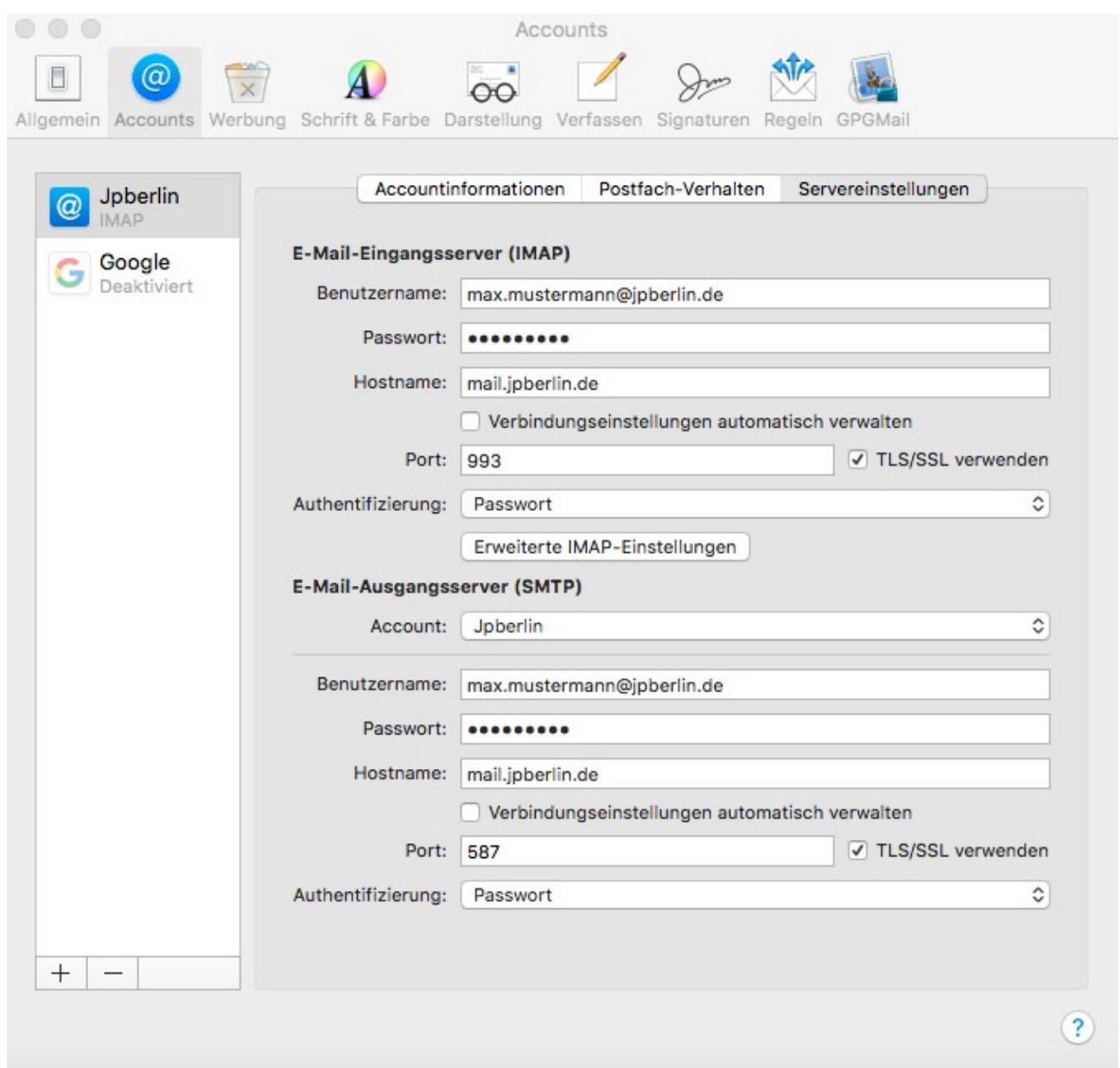

### **Du wünscht Dir noch Hilfe**

Für Hilfe steht Dir natürlich zu den Servicezeiten (Mo-Fr 9-18 Uhr) auch unser Support für Dich zur Verfügung. Du erreichst uns folgendermaßen:

E-Mail: [support@jpberlin.de](mailto:support@jpberlin.de) Telefon (Festnetztarif): 030/40 50 51-20